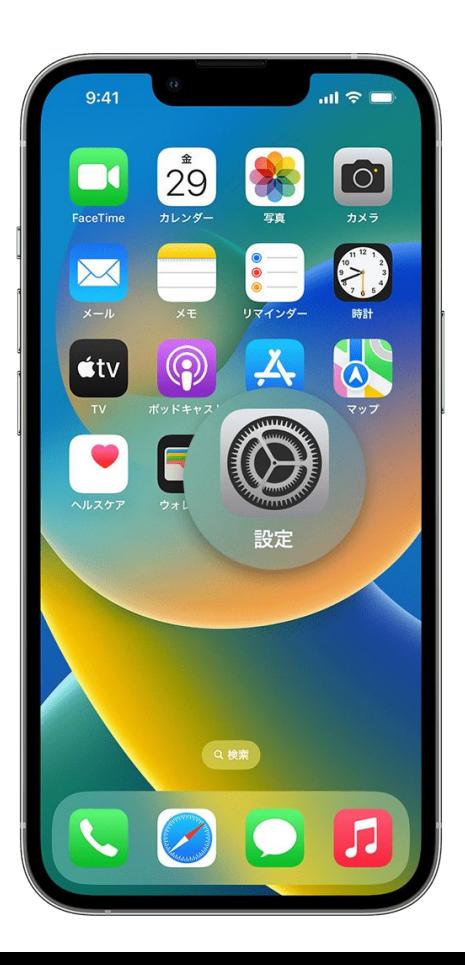

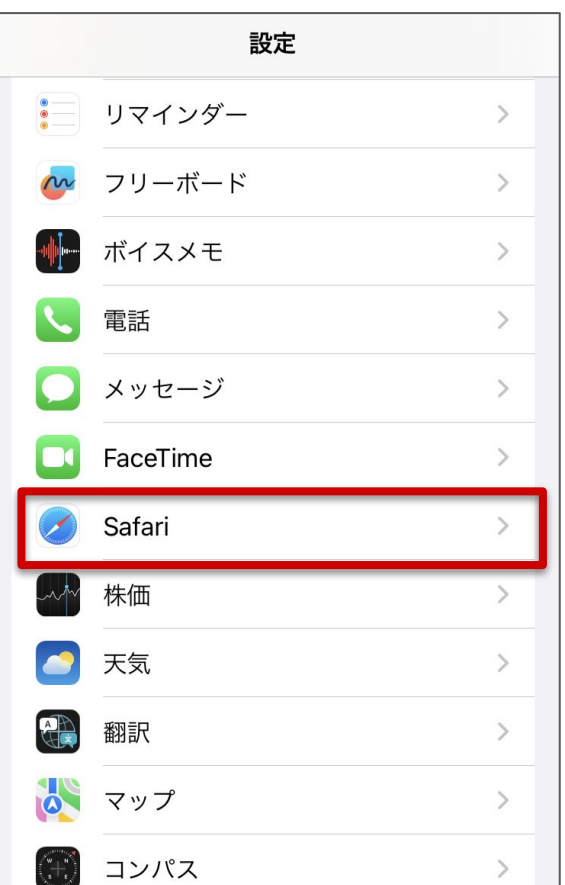

## ①**iPhone**の「設定」を開く ②「**Safari**」を開く ③「サイト越えトラッキングを防ぐ」 のチェックを外す

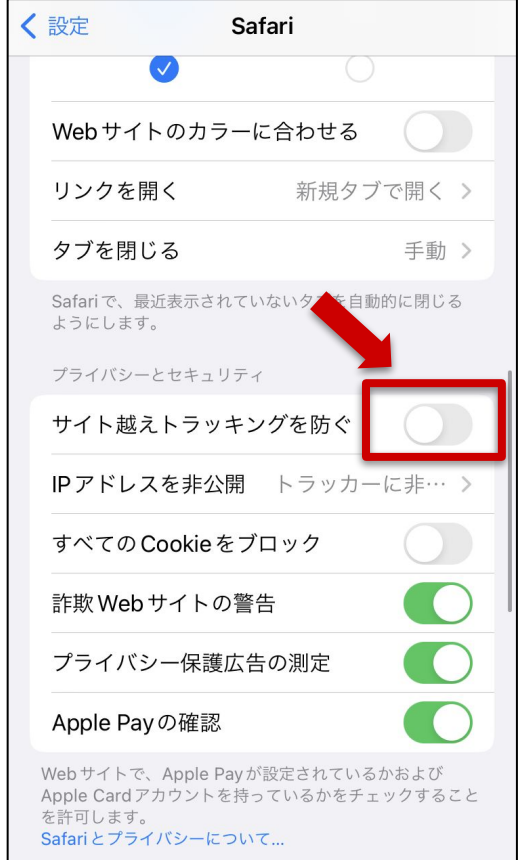